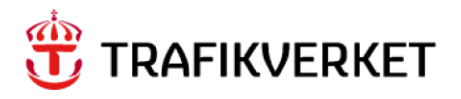

# **SelectDirect Samgods 1.2.1 Documentation**

Jonas Andersson

# **Trafikverket**

Trafikverket, Box 388, 831 25 Östersund. Besöksadress: Kyrkgatan 43 B. Telefon: 0771-921 921, Texttelefon: 010-123 99 97

Dokumenttitel: SelectDirect Samgods 1.2.1 Författare: Jonas Andersson Dokumentdatum: 2023-02-21

Kontaktperson: Petter Hill, PLep

# **Content**

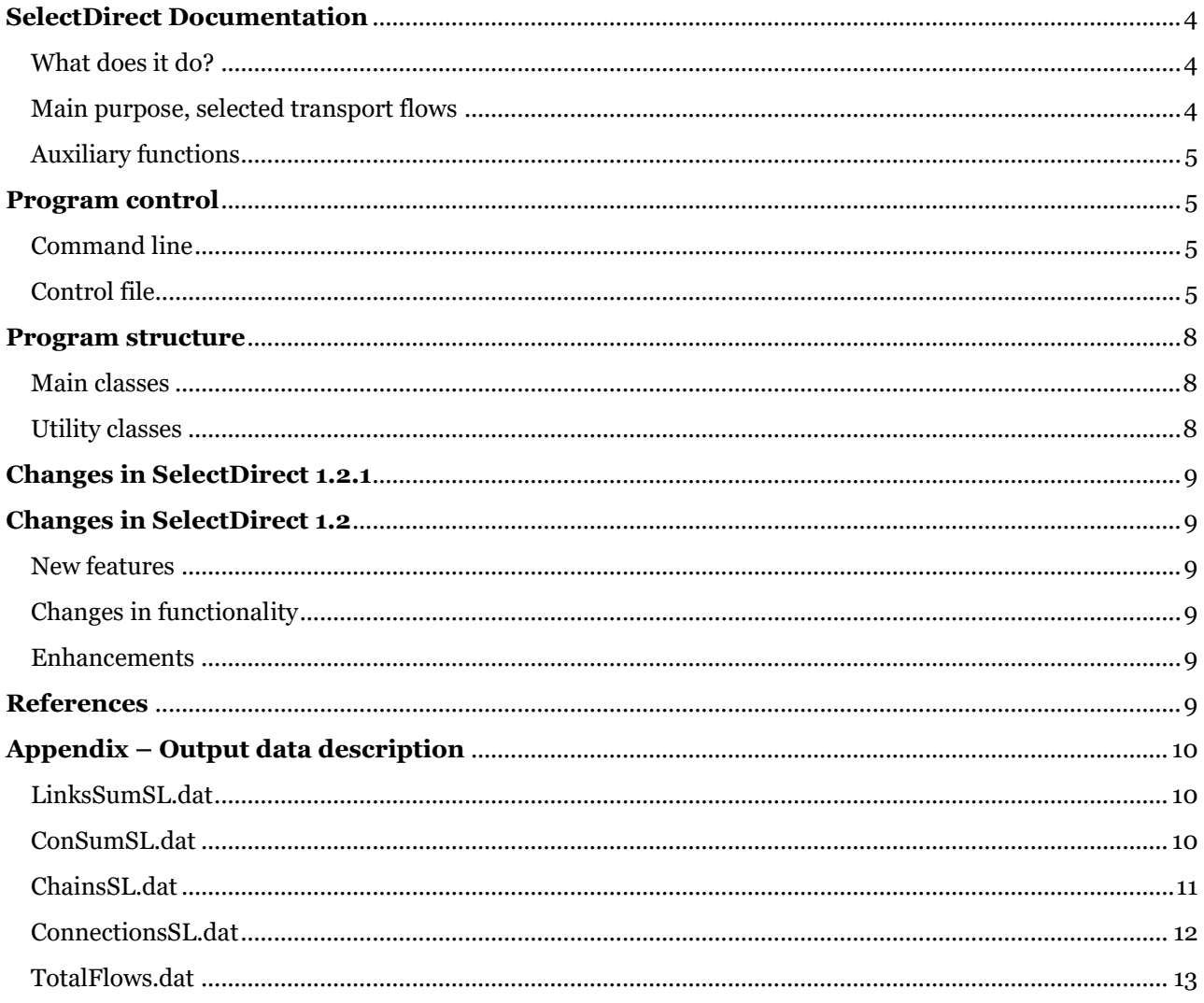

# <span id="page-3-0"></span>**SelectDirect Documentation**

SelectDirect.jar is a Java program that performs select link analysis.

# <span id="page-3-1"></span>What does it do?

SelectDirect uses spanning tree data to resolve transport flows to link and node level for various purposes. It also carries out some auxiliary tasks of aggregating traffic flows, and preparing files for further use in the Samgods model.

<span id="page-3-2"></span>Main purpose, selected transport flows

The main purpose of SelectDirect is to generate input data for visualization of selected transport flows. For this analysis the program generates five output files. Each contains flows that fulfil the selection criteria given in the program control file.

- LINKSFILE (LinksSumSL.dat) Total flow per link and vehicle type.
- CONSUMFILE (ConSumSL.dat) Total flow per connection and vehicle type.
- CHAINSFILE (ChainsSL.dat) Flow per each transport chain.
- CONNECTIONSFILE (ConnectionsSL.dat) Flow and distance for each connection in each transport chain.
- TotalFlows.dat Total flow per vehicle type.

Two different types of criteria can be used:

- Select link analysis: Transports that pass certain nodes or links.
- Select zone analysis: Transports that begins in a selected interval of zones and end in another selected interval of zones.

For the first case links and / or nodes are given by keywords LINKSSL and NODESSL. If neither of these keywords are used, all transport chains for the selected commodities will be included. Output include transports that pass given by Selection can include any or all of the given nodes and links and can be required to be passed either in the order given in the keywords or in random order. These visit conditions are defined by the keywords VISITNODE and VISITLINK.

For the second case start zones are given by keyword OZONE, and end zones by DZONE.

# <span id="page-4-0"></span>Auxiliary functions

#### **Traversal matrices**

Using this option the program can produces so called traversal matrices, files specifying flows to and from the Swedish border zones.

# **GIS data**

This option produces a file Stan.txt that contains flows for each link and Stan group as well as number of trains and used capacity for capacitated rail links.

#### **Domestic ratio**

For this option SelectDirect loops over all time and cost LOS matrices, and uses the resolved path together with time and cost data per link to produce new LOS matrices containing the domestic part of time and cost, respectively.

# **Compact Spanning Tree files**

This option produces Spanning Tree files on a compact format, reducing the required storage space with approximately 90%.

# **Cost for empty vehicles**

This function uses LOS data and vehicle cost data to produce a cost file for empty vehicles.

# **CBA sum file**

Generates a file containing the total cost for all transports divided into the categories Domestic, Import, Export, and Transit transports. Also sums the total vehicle kms for these categories.

# <span id="page-4-1"></span>**Program control**

#### <span id="page-4-2"></span>Command line

SelectDirect is a Java command line program. It is run by a command similar to:

java -d64 -Xmx4g -Xms2024m -jar SelectDirect.JAR SelectDirect.ctl slnk

#### **Command line parameters:**

The task that the program is expected to carry out is defined by a command line argument.

To run a select link analysis use argument **slnk** or leave out as this is the default action.

# <span id="page-4-3"></span>Control file

The last part of the command, SelectDirect.ctl, is the name of the control file containing a number of parameters for the program run. These are described below. The control file can contain comments. Those are rows starting with a hyphen ( - ).

#### **Control file parameters** *(examples in italic)***:**

Required parameters are marked with black text.

Optional parameters are marked with blue text.

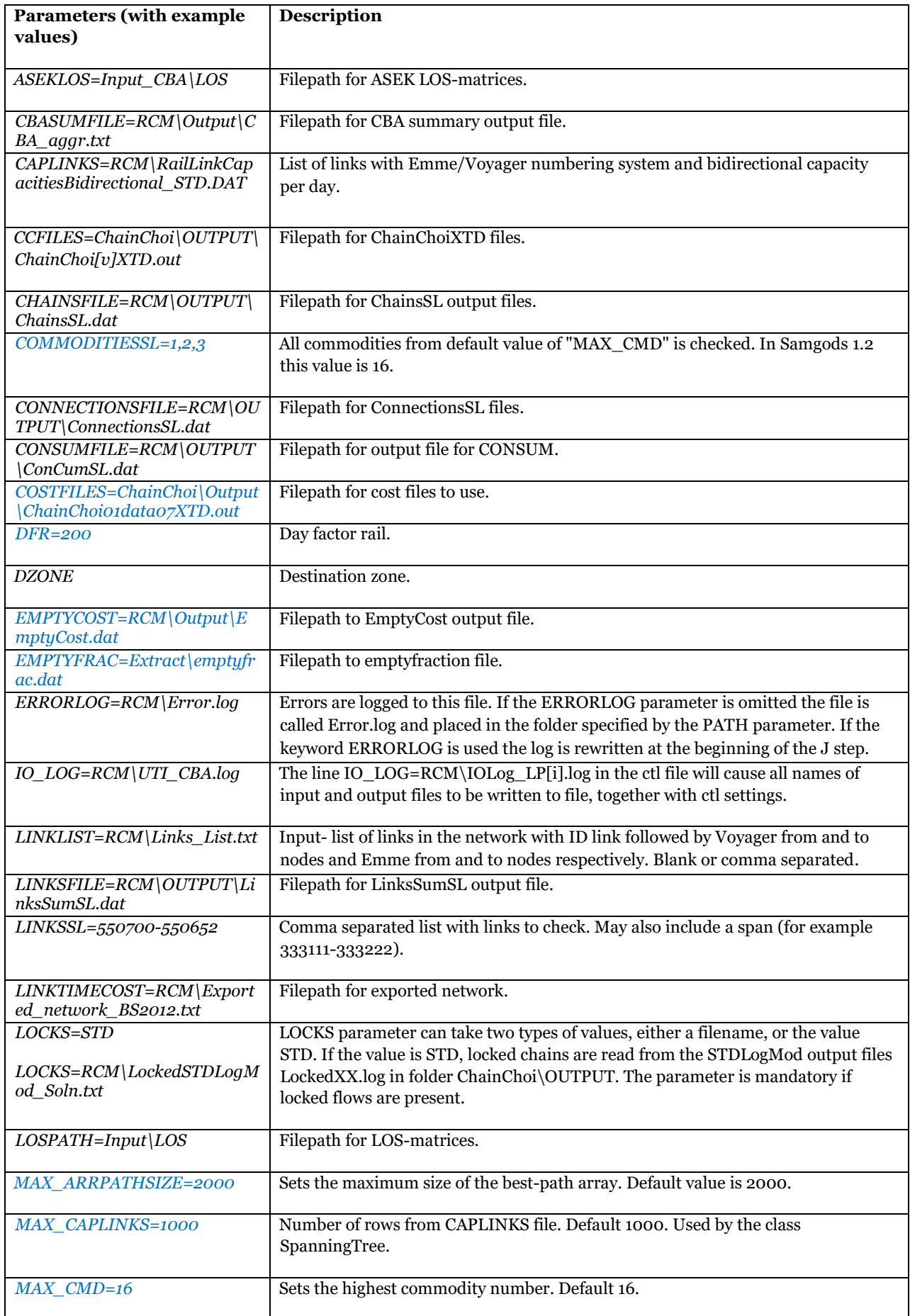

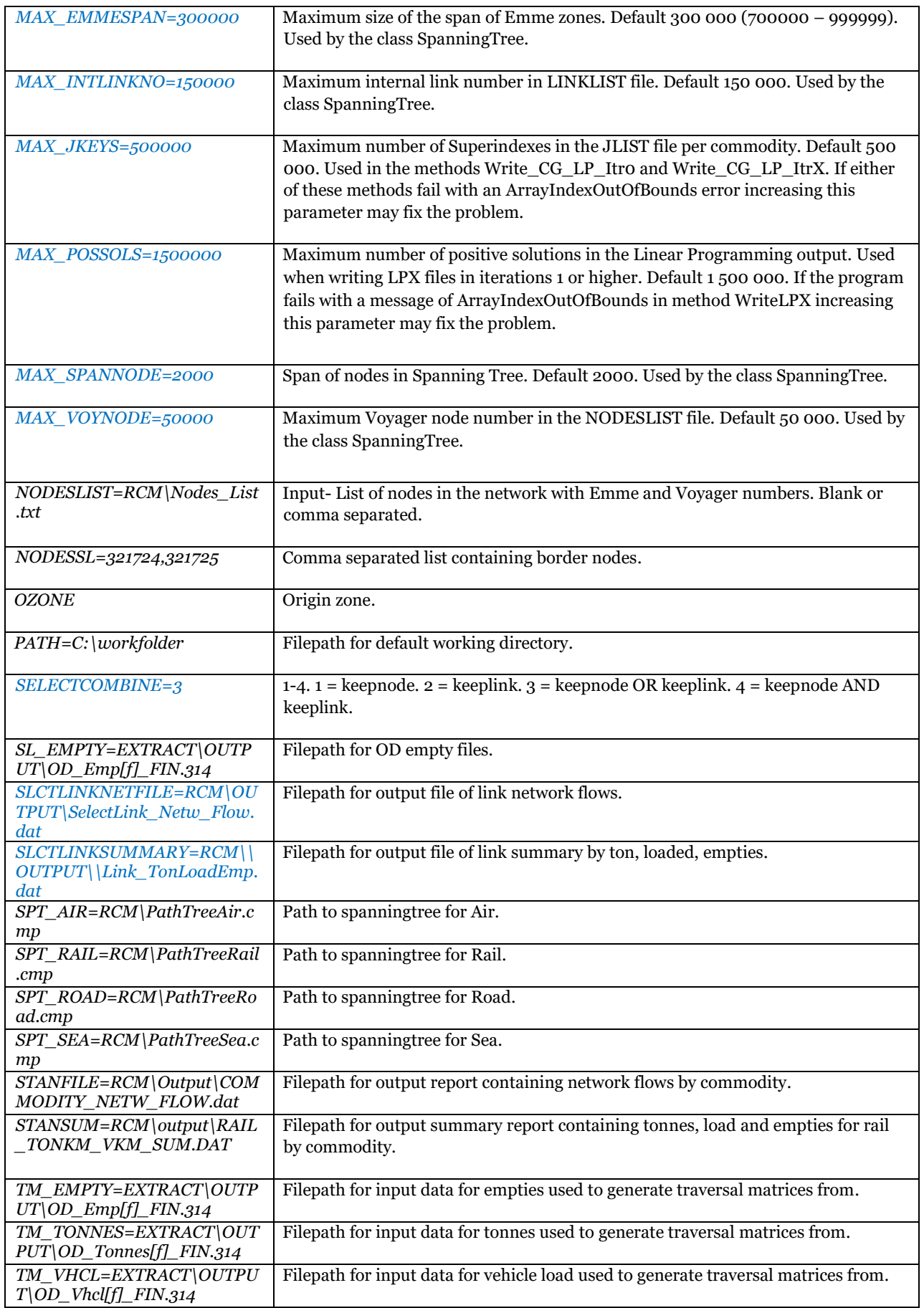

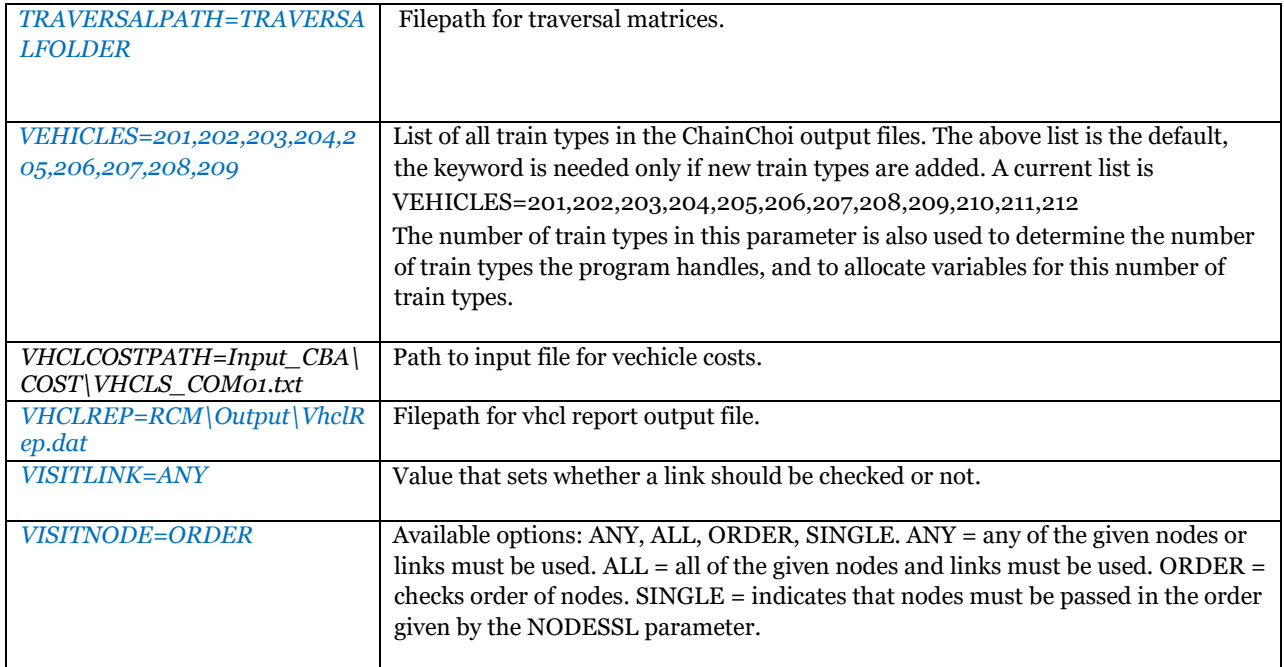

# <span id="page-7-0"></span>**Program structure**

The program is originally developed in Eclipse Java IDE. The program has been converted to Netbeans IDE for Samgods 1.2.

# <span id="page-7-1"></span>Main classes

#### **SelectDirect.java**

This class holds the java main procedure. It reads the control file and calls a procedure for the requested analysis.

#### **SPT\_Select.java**

Reads and contains data for the spanning tree. Returns the path for a given connection.

# <span id="page-7-2"></span>Utility classes

#### **CtlReader.java**

A utility class that reads and holds the values from the control file.

#### **Enums.java**

A utility class that describes array position values.

#### **Funcs.java**

A utility class that has various functions for string handling etc.

#### **Funcs\_CCSlctLink.java**

A utility class that holds functions for empty calculation based on chainchoi input.

# **Funcs\_CommoditySUM.java**

A utility class that holds functions for creating the data by commodity.

#### **Funcs\_EmptySlctLink.java**

A utility class that holds functions for empty calculation based on selected link input.

# **LgFileReader.java**

A standard FileReader with the additional function that it logs the name of the file read.

# **LgFileWriter.java**

A standard FileWriter with the additional function that it logs the name of the file written.

# *Lists.java*

Lists keeps track of various input data.

# <span id="page-8-0"></span>**Changes in SelectDirect 1.2.1**

- Added new tables (VehicleTrpEmpInv\_Input\_STD.dat, VehicleTrpEmpInv\_Input\_XTD.dat and VehicleTrpEmpInv\_Input\_CBA.dat) containing data needed for CBA.
- Improved verification of input to select link-functionality.

# <span id="page-8-1"></span>**Changes in SelectDirect 1.2**

#### <span id="page-8-2"></span>New features

Added new report for summarizing empty km and number of vehicles on domestic selectlink-analysis. This report shows km and number of vehicles on and off ferries. This report path can be changed with the VHCLREP parameter.

# <span id="page-8-3"></span>Changes in functionality

Emptycost is now split between 4 categories: domestic, import, export, transit.

SelectDirect now handles 16 commodities instead of 35. The default value for parameter MAX\_CMD has been changed from 35 to 16.

# <span id="page-8-4"></span>**Enhancements**

SelectDirect now handles null references and closing of streams in an improved faction, preventing memory leakage.

Improved logging to error-files.

# <span id="page-8-5"></span>**References**

Henrik Edwards (2015): Railway Capacity Management for Samgods Using Linear Programming

# <span id="page-9-0"></span>**Appendix – Output data description**

This is a description of the Java program SelectDirect output data. The purpose with this text is to describe the output data, thus making the program and data more user-friendly and allow the user to gain a greater understanding. The objective you as a user should have when reading this text is to find out what the tables contain, and which variables are in each output file, an explanatory description and their data type.

The following five output files could be produced<sup>1</sup>:

- LinkSumSL.dat
- ConSumSL.dat
- ChainsSL.dat
- ConnectionsSL.dat
- TotalFlows.dat

# <span id="page-9-1"></span>LinksSumSL.dat

Each row relates to a link and vehicle combination. See [Table 1.](#page-9-3)

<span id="page-9-3"></span>*Table 1 The LinksSumSL table with information about the variable name, the description and the data type.*

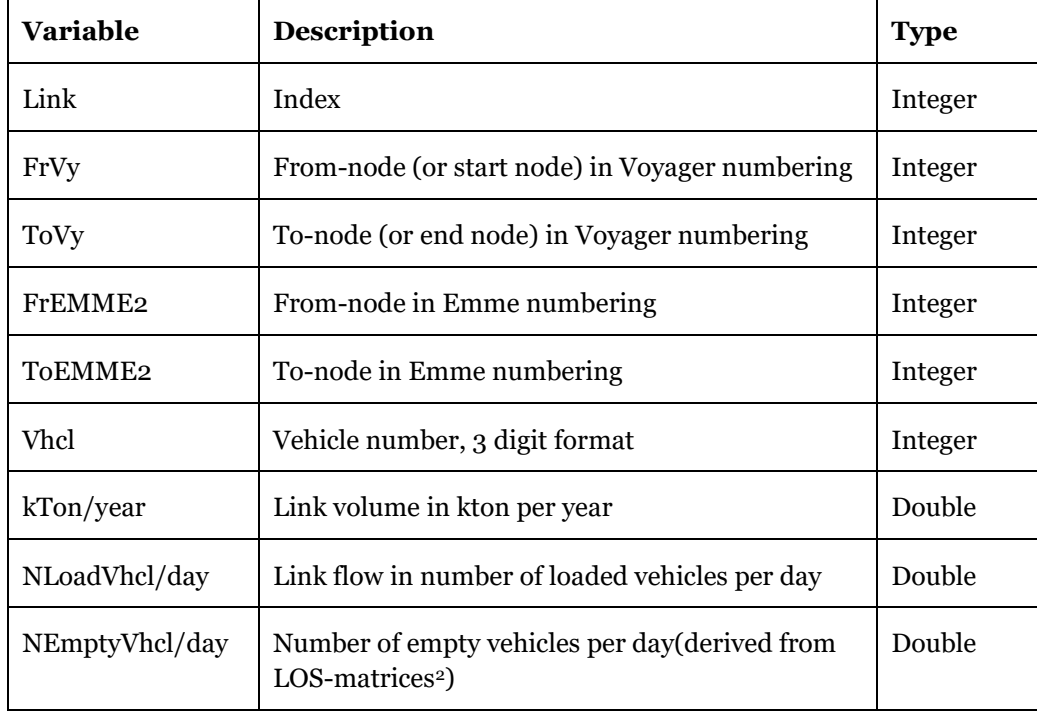

# <span id="page-9-2"></span>ConSumSL.dat

 $\overline{a}$ 

Each row relates to a connection and vehicle combination. Sums are derived from ConnectionsSL.dat. Please see the description of these variables in ConnectionsSL.dat. Variables Orig and Dest are centroid or terminal nodes. See [Table 2.](#page-10-1)

 $1$  The exact names of the files are actually handled in a control file, thus dependent on the names given by the keywords in the control file. The names refer to parameters LINKSFILE, CONSUMFILE, CHAINSFILE and CONNECTIONSFILE (TotalFlows.dat hard-coded).

<sup>&</sup>lt;sup>2</sup> LOS-matrices given by parameter SL\_EMPTY, value found by the key FrEMME2, ToEMME2 and vhcl.

| <b>Variable</b>         | Description                                             | <b>Type</b> |
|-------------------------|---------------------------------------------------------|-------------|
| Orig                    | Origin node in Emme<br>numbering                        | Integer     |
| Dest                    | Destination node in Emme<br>numbering                   | Integer     |
| <b>Vhcl</b>             | Vehicle number, 3 digit<br>format                       | Integer     |
| N_Lvhcls                | OD-connection sum number<br>of loaded vehicles per day  | Double      |
| <b>Tonnes</b>           | OD-connection sum tonnes<br>per year                    | Double      |
| $N$ _EmptyV(O_D_L)      | Number of empty vehicles<br>(derived from LOS-matrices) | Double      |
| TransportTimeCost_(SEK) | Not implemented                                         | <b>NA</b>   |
| LoadingTimeCost_(SEK)   | Not implemented                                         | <b>NA</b>   |
| InterestCost_(SEK)      | Not implemented                                         | <b>NA</b>   |
| DistCost_(SEK)          | Not implemented                                         | <b>NA</b>   |
| InfraCost_(SEK)         | Not implemented                                         | <b>NA</b>   |
| LoadingCost_(SEK)       | Not implemented                                         | <b>NA</b>   |

<span id="page-10-1"></span>*Table 2 The ConSumSL table with information about the variable name, the description and the data type.*

# <span id="page-10-0"></span>ChainsSL.dat

 $\overline{a}$ 

The table contains the best chain for a given shipment. Variables orig and dest are centroids or terminals. See [Table 3.](#page-10-2)

<span id="page-10-2"></span>*Table 3 The ChainsSL table with information about the variable name, the description and the data type.*

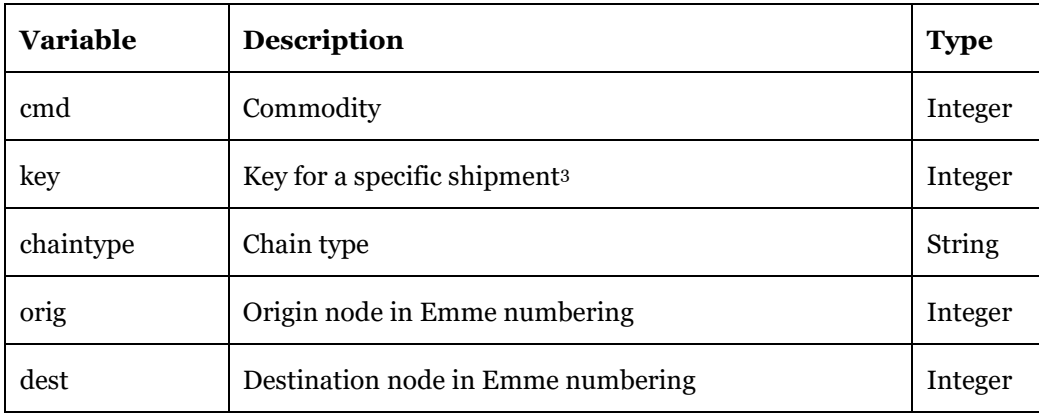

<sup>3</sup> An attempt to describe a shipment: a serial index to the combination P-C-F2Fcategory. The exact definition is found in the documentation concerning the logistic module.

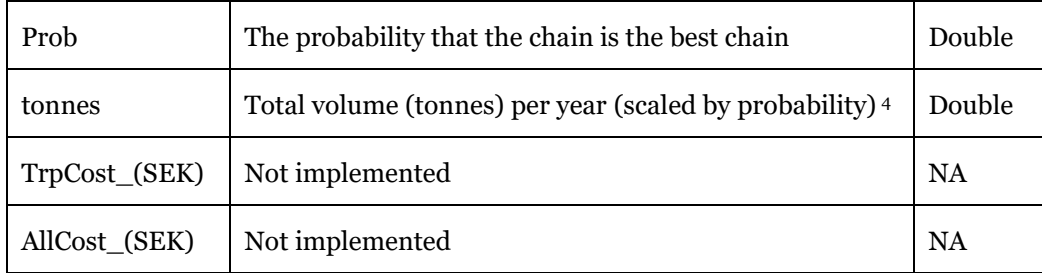

# <span id="page-11-0"></span>ConnectionsSL.dat

 $\overline{a}$ 

Data is split by commodity. Each value for key consists of one (or multiple) legs, each leg with a submode. Variables orig and dest are centroids or terminals. The variables orig and dest are centroids or terminal nodes. See [Table 4.](#page-11-1)

<span id="page-11-1"></span>*Table 4 The ConnectionsSL table with information about the variable name, the description and the data type.*

| <b>Variable</b>         | <b>Description</b>                                              | <b>Type</b> |
|-------------------------|-----------------------------------------------------------------|-------------|
| cmd                     | Commodity (numbers 1-16)                                        | Integer     |
| key                     | Key for a specific shipment                                     | Integer     |
| leg                     | Order for each leg in the transport chain<br>(1,2,,5)           | Integer     |
| mode                    | Submode                                                         | String      |
| orig                    | Origin node in Emme numbering                                   | Integer     |
| dest                    | Destination node in Emme numbering                              | Integer     |
| vhcl                    | Vehicle number, 3 digit format                                  | Integer     |
| Prob                    | Probabilty (share) of the demand that use<br>this solution      | Double      |
| N_LVhcls                | Number of loaded vehicles per year<br>(weighted by probability) | Double      |
| tonnes                  | Total volume (tonnes) per year (weighted<br>by probability)     | Double      |
| dist                    | Domestic distance (from ddist LOS matrix)                       | Double      |
| TransportTimeCost_(SEK) | Not implemented                                                 | <b>NA</b>   |
| LoadingTimeCost_(SEK)   | Not implemented                                                 | <b>NA</b>   |
| InterestCost_(SEK)      | Not implemented                                                 | <b>NA</b>   |

<sup>&</sup>lt;sup>4</sup> From the file given by CCFILES parameter in control file, this is calculated as tonnes = Prob \* NRelations \* AnnualVolume\_(Tonnes).

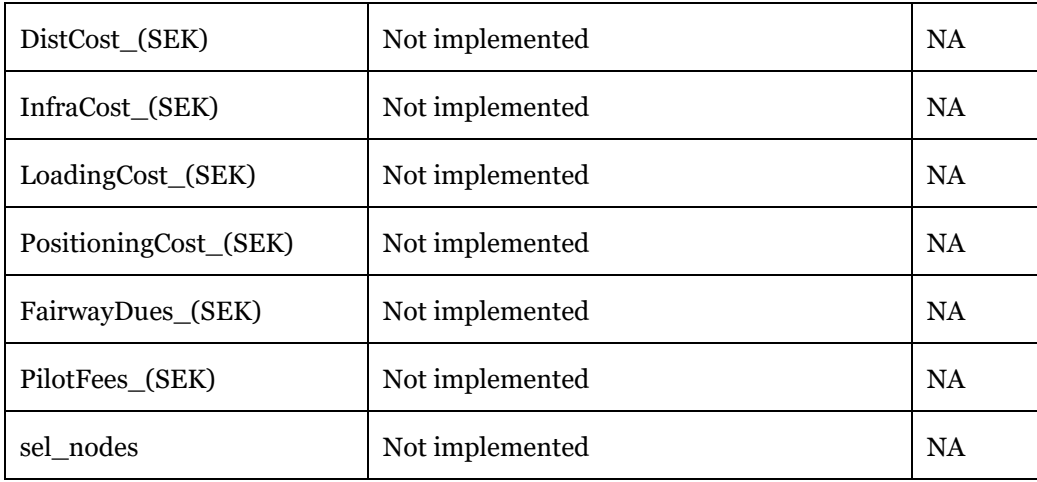

# <span id="page-12-0"></span>TotalFlows.dat

Values are derived from ConnectionsSL.dat. Se[e Table 5.](#page-12-1)

<span id="page-12-1"></span>*Table 5 The TotalFlows table with information about the variable name, the description and the data type.*

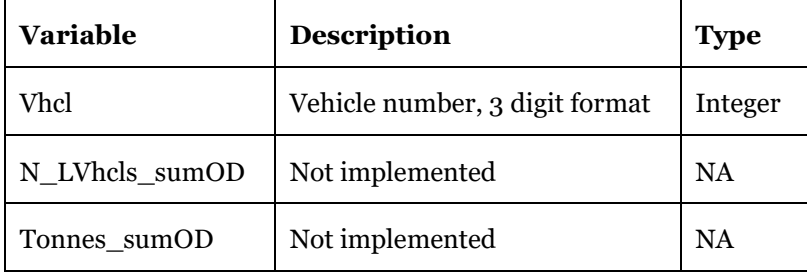

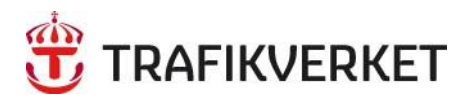

Trafikverket, Box 388, 831 25 Östersund. Besöksadress: Kyrkgatan 43 B. Telefon: 0771-921 921, Texttelefon: 010-123 99 97

www.trafikverket.se